## **Comment créer les comptes de ses élèves pour les défis maths DENC ?** (version 2023)

Les modalités de participation, et donc de création de compte, sont les mêmes pour les cycles 1 à 4 : les élèves participent aux défis mathématiques par équipes, et non individuellement.

- 1 **Constituer** et **nommer** vos groupes d'élèves : idéalement, un groupe contient 3 ou 4 élèves. Vous obtenez par exemple **6 groupes dans votre classe** : *roussettes*, *matheux*, *verts*, etc : il faudra créer un compte par groupe.
- 2 Se connecter sur la plateforme : [http://ilias.gouv.nc](http://ilias.denc.gouv.nc/)
- 3 Cliquer sur Créer un compte**.**

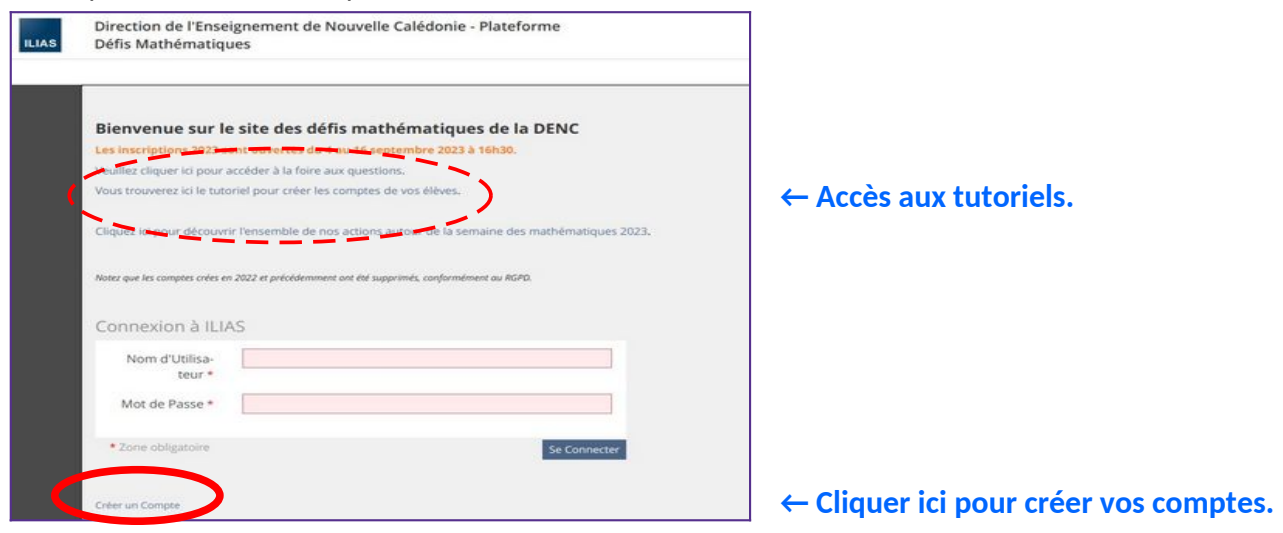

**Remarque** : il ne sera plus possible de créer de compte après la fermeture des inscriptions.

**4.** Pour créer chacun de vos groupes, entrer les informations comme sur l'exemple ci-dessous :

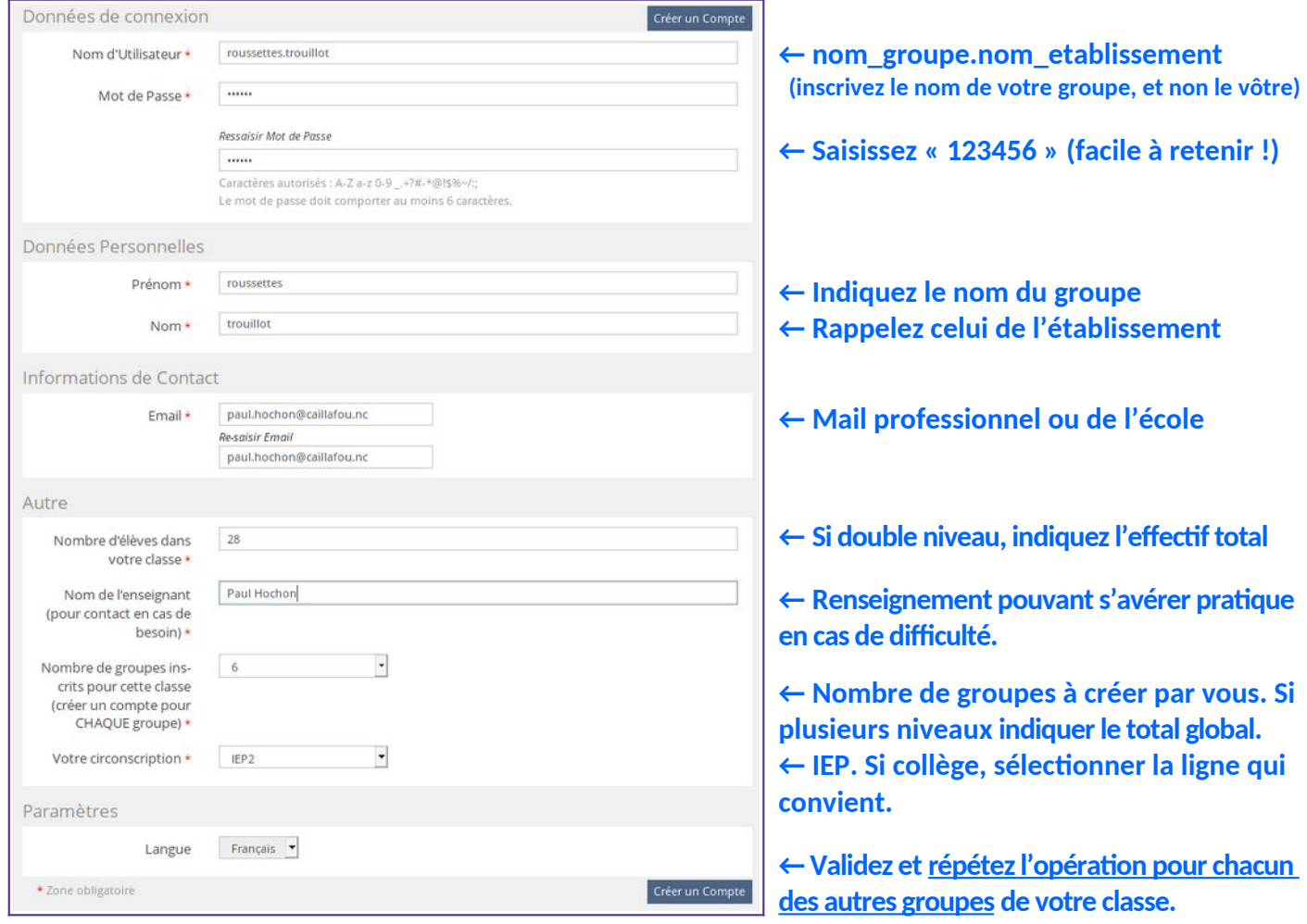

- 5 Répétez l'opération pour chacun des groupes à créer.
- 6 **Validation** : **vos inscriptions seront validé es par un administrateur dans les 24h.**

7 **Vous avez à présent accès aux archives des années précédentes, et, le moment venu, aux défis 2023 : [Cliquez ici pour voir l'échéancier.](https://denc.gouv.nc/sites/default/files/documents/defis_maths_denc_faq_20230530.pdf)**

## **Accès aux archives :**

## **Deux possibilités : a) cliquez simplement sur le lien :**

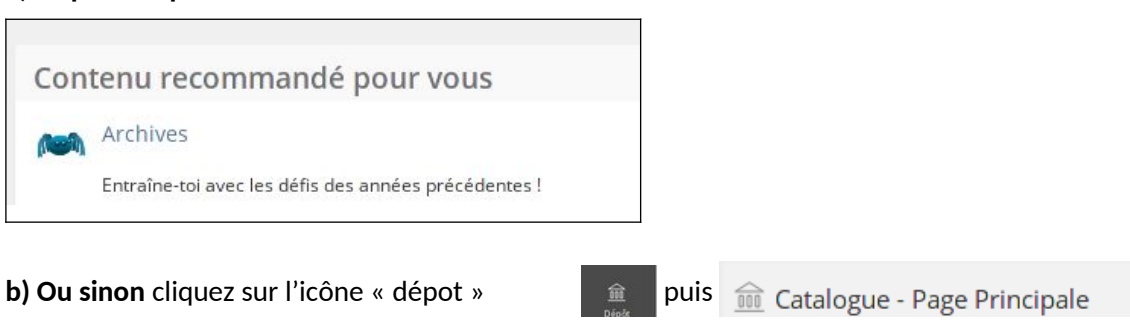

*Remarque : en raison de la crise sanitaire, il n'y a pas eu d'archives pour 2021.*

Ensuite, parcourez le répertoire « archives » et inscrivez-vous au groupe correspondant à votre niveau de classe. Vous pouvez vous inscrire à autant de groupes (donc de niveaux) que vous le désirez !

**Durée de validité d'une inscription :** les comptes sont réactualisée annuellement juste avant l'ouverture des inscriptions. Les comptes créés l'année passée sont effacés, conformément à la réglementation.

**Des questions** ? Vous pouvez écrire à [xavier.boussemart@gouv.nc](mailto:xavier.boussemart@gouv.nc)